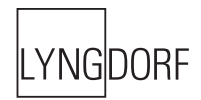

# LYNGDORF AUDIO TDAI-1120  $TUTTDLIAI$ EXTERNAL CONTROL MANUAL EXTERNAL CONTROL MANUAL

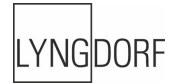

## **Introduction**

The purpose of this document is to describe how the external control interface of the device works.

## **Home Automation System Integration**

The Lyngdorf Audio TDAI-1120 is compatible with home automation systems via the network connectors on the rear socket panel and over WiFi. The TDAI-1120's IR and trigger connections can also be programmed for use **in** a home automation system.

#### **Control Via Network**

Open a TCP connection on port 84 and use the control protocol as described in this document. For control from a PC, use Telnet, Putty, or similar programs to open the TCP connection.

If you do not know the IP address of the TDAI-1120 on your local network, the TDAI-1120 supports Apple´s Bonjour Discovery service, which must be on the computer you want to set up the TDAI-1120 with. The software is built-in as part of the Apple OS X operating system. For Windows operating systems, the software can be found at http://www.apple.com/support/bonjour/

The control protocol is announced via bonjour as the service "slactrl".

The TDAI-1120 can also be controlled via the network by accessing http://TDAI-1120.local in your browser.

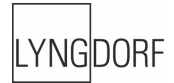

# **Control Protocol**

### **Commands**

Every command starts with '!' character and ends with carriage return (ascii 0x0D, referred to in this document as <CR>). There are two types of commands: commands and status requests. Commands are used to emulate remote key presses or to set a certain volume etc. Status requests are used to query the current state of the controller (volume, current source etc.). Commands with invalid formats are simply ignored. For example, sending a command !VOL(100)garbage!MUTEON<CR> will only result in volume being muted, because volume command is not terminated properly.

#### **Responses and Feedback Level**

There are three levels of responsiveness, called feedback levels. Each level adds something new to the previous level. Feedback levels can be set from the control interface with command "!VERB(X)<CR>" (X can be 0, 1 or 2). All responses start either with '!' (status messages) or '#' (echo messages) and end with <CR>.

Feedback level 0: Data is sent only when data is requested by a status request command. For example, command "!VOL?<CR>" would return "!VOL(XXX)<CR>", where "XXX" would be current volume.

Feedback level 1: Feedback level 1: Data is sent whenever any status changes. The data format is the same as for responses to status request commands.

Feedback level 2: Each command is also echoed back with the '#' in front of the command instead of '!' character. For example, command "!VOL?<CR>" would return "#VOL?<CR>!VOL(XXX)<CR>".

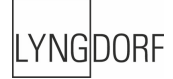

The following commands and requests are available on the TDAI-1120:

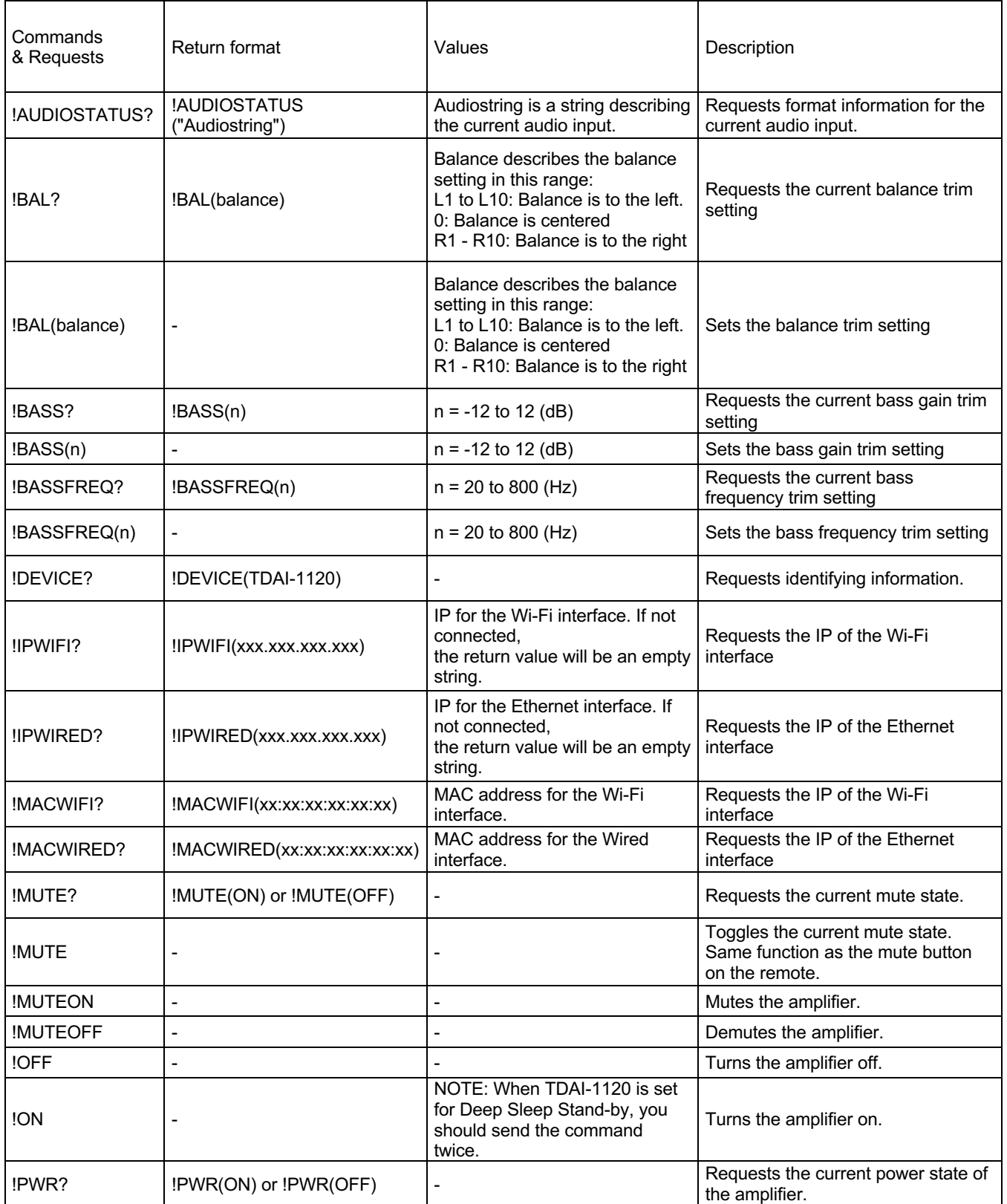

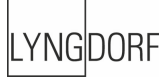

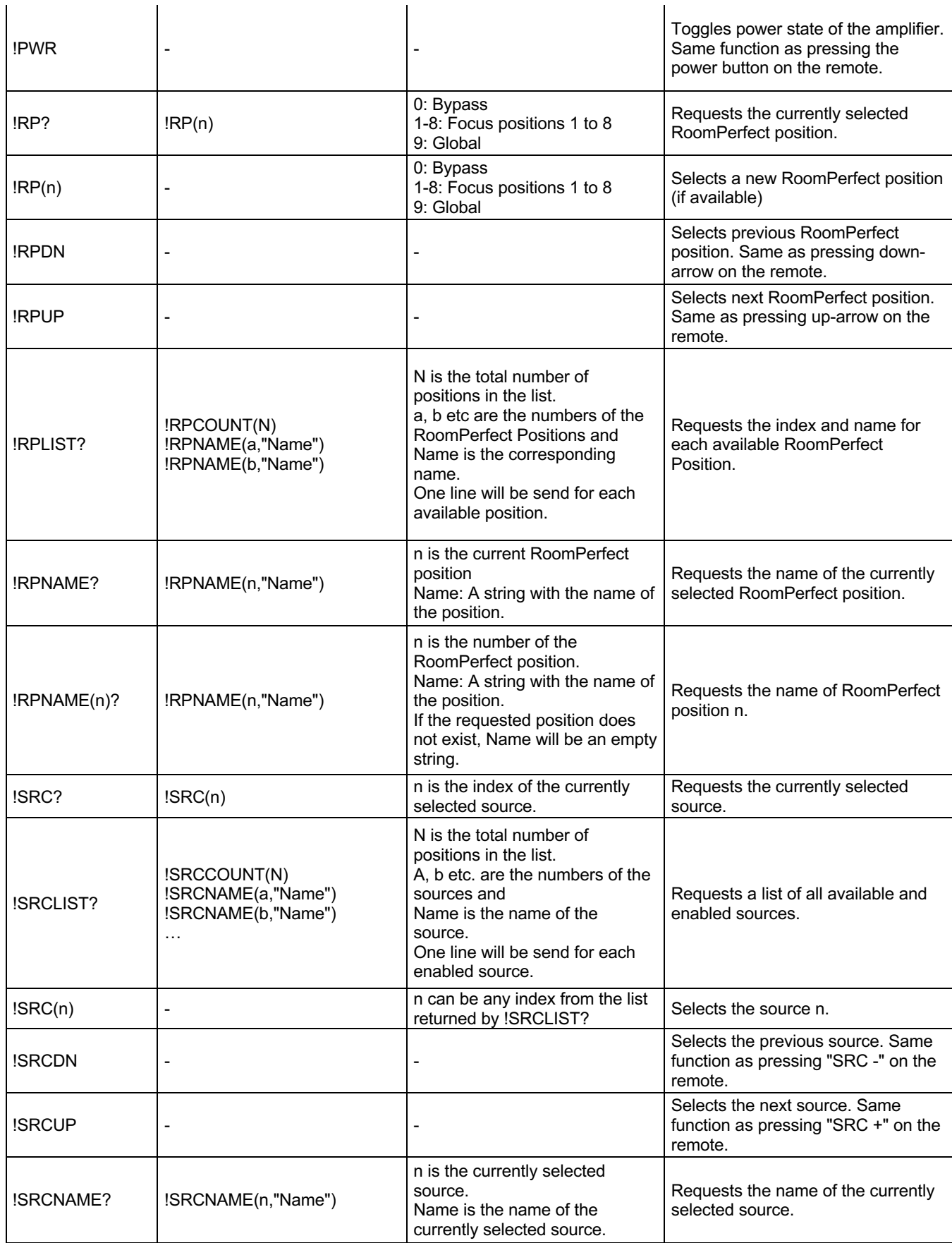

LYNGDORF

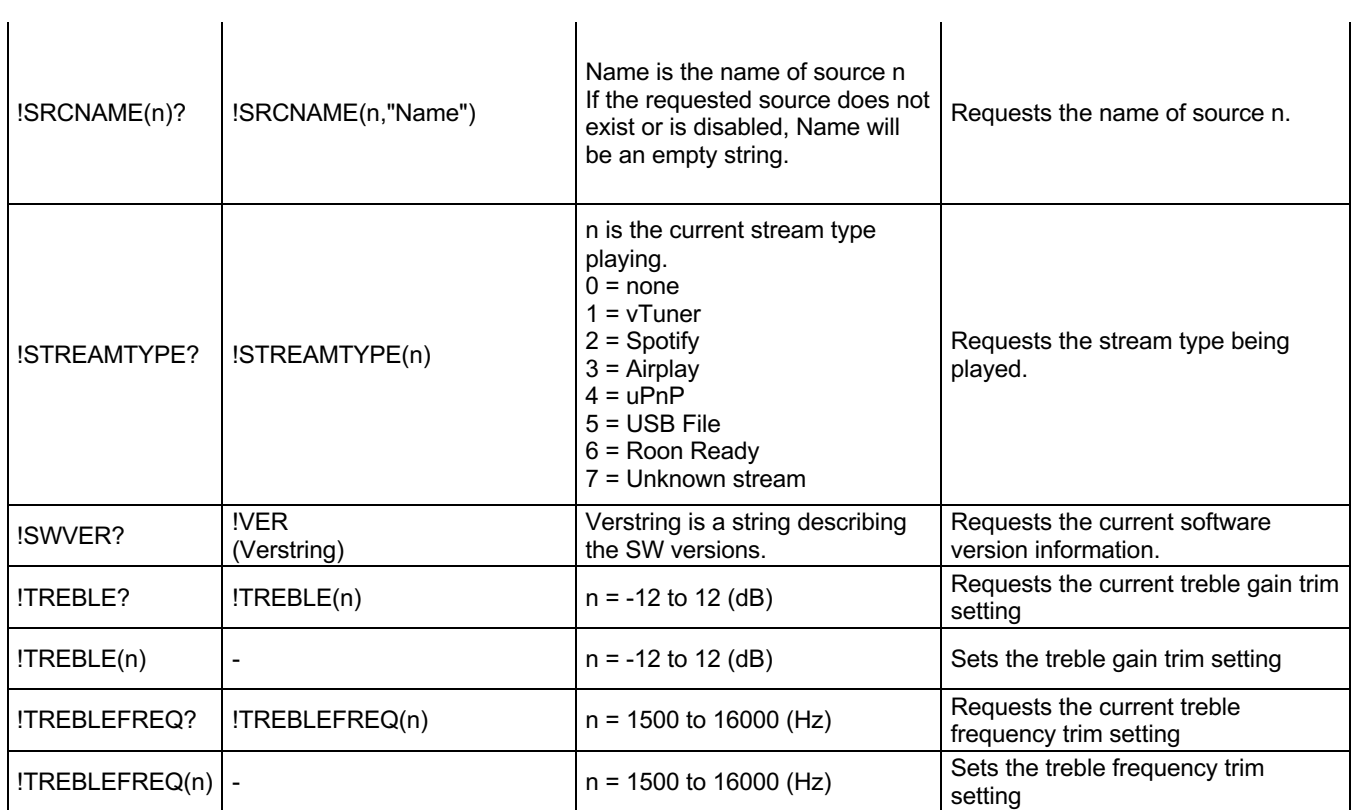

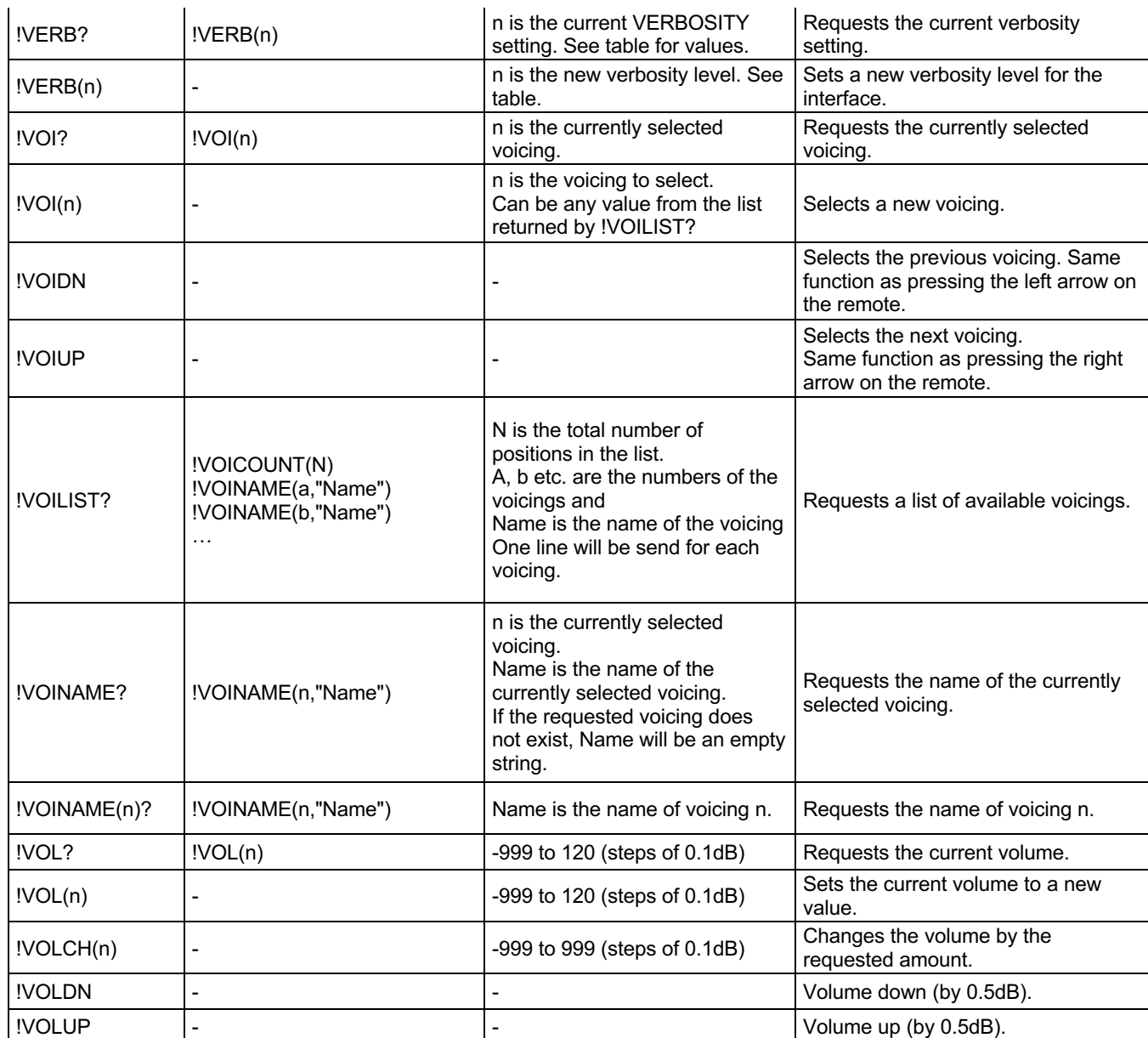

LYNGDORF

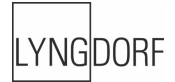

## **IR Codes / TDAI -1120**

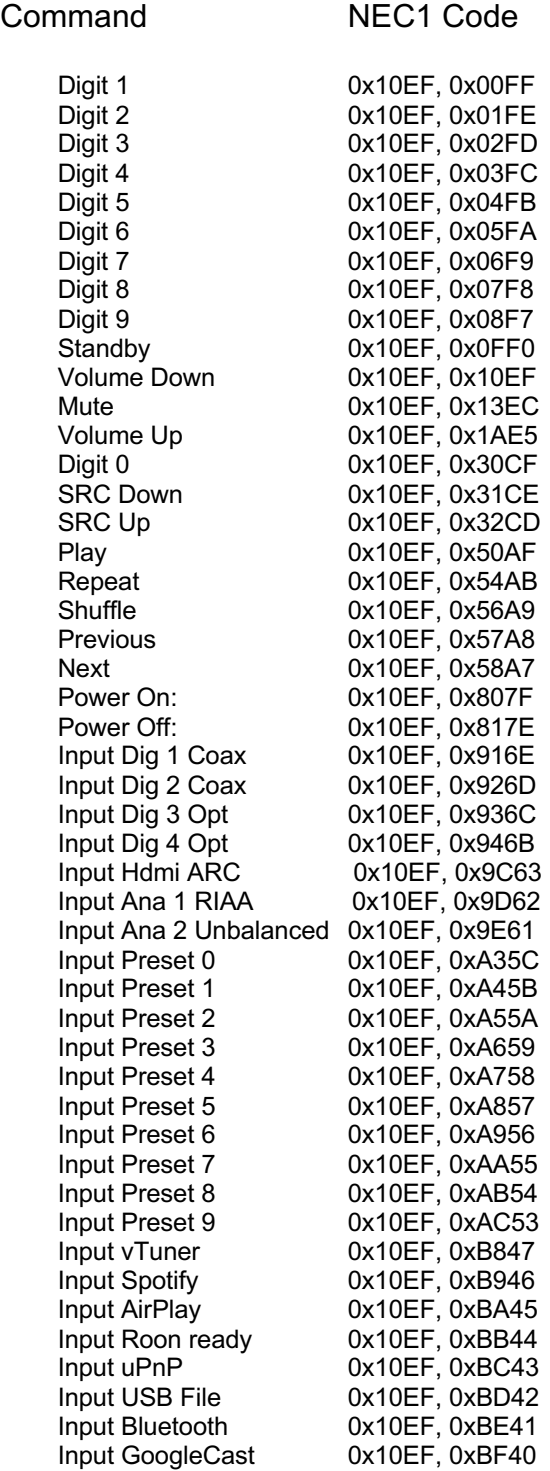

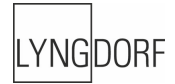

# **Pin out diagram**

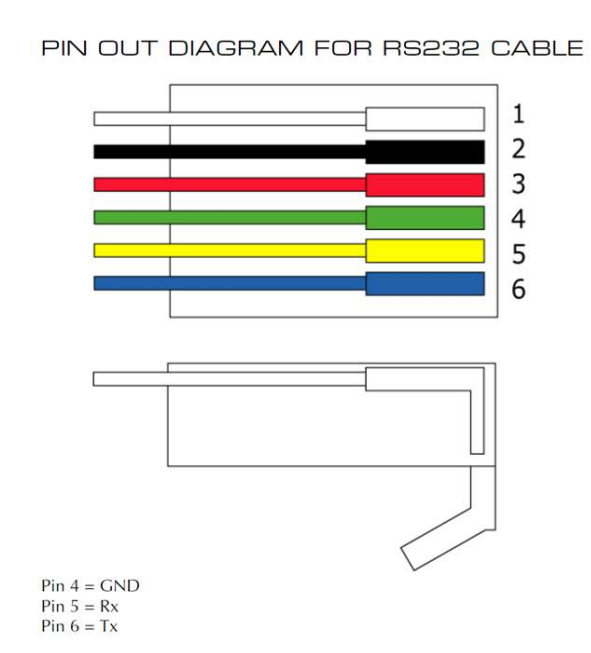